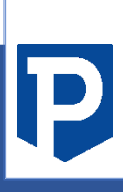

# **IPN User Guide**

PAYTABS INSTANT PAYMENT NOTIFICATION - USER GUIDE **VERSION 1.2** 

# **P** PayTabs

## **CONTENTS**

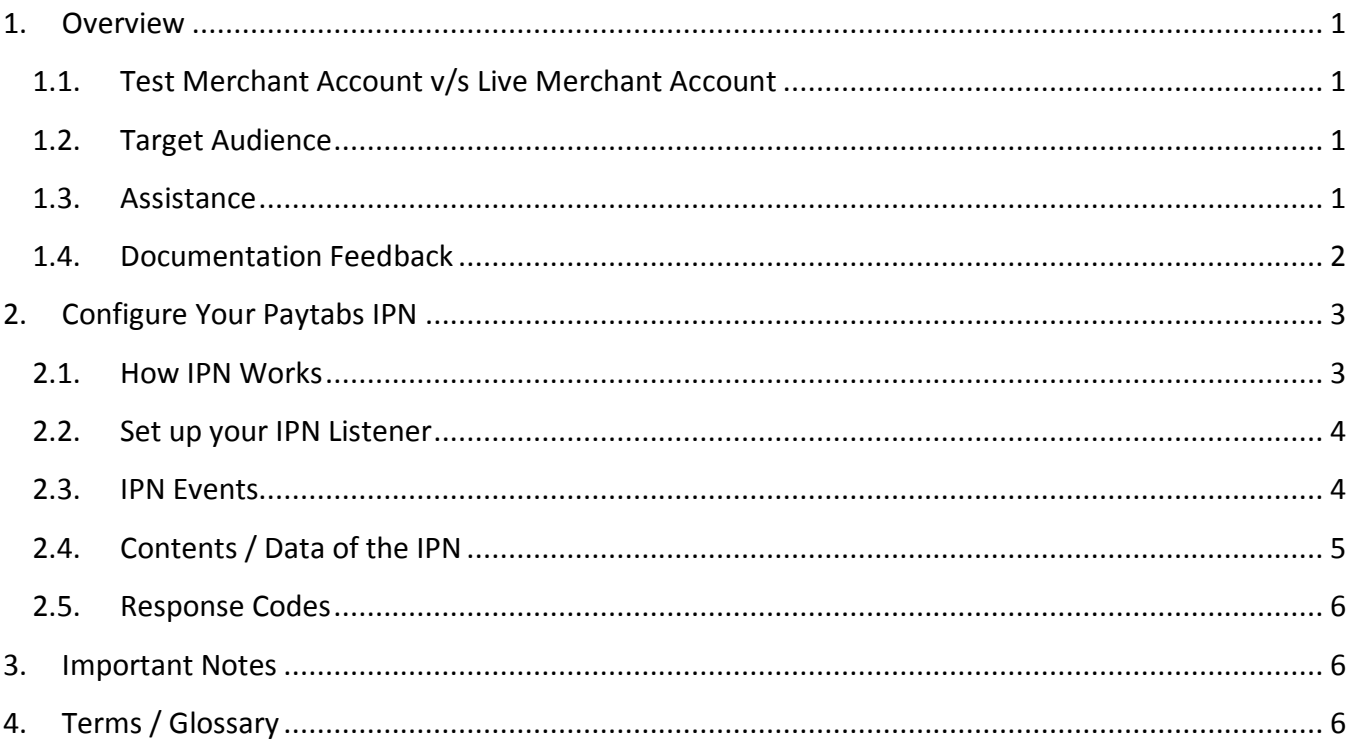

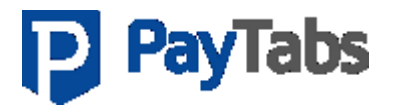

# **Revision History**

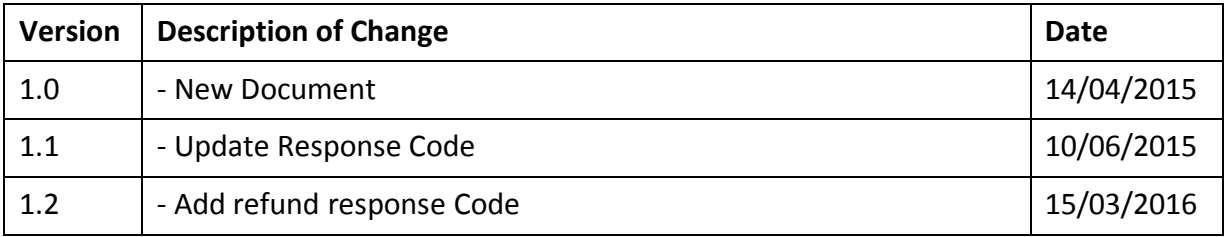

ss

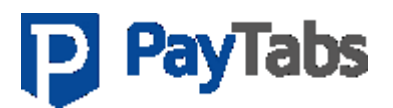

#### <span id="page-3-0"></span>**1. OVERVIEW**

PayTabs Instant Payment Notification is a messaging service that triggers a notification to the merchant of various events pertaining to PayTabs transactions, For instance: Rejected Transaction, Force Accepted Transaction, Successful Transaction etc.

It sends a notification regardless of whether it originated via Express CheckOut, PayPage or Plugins. The notifications are sent to a listener page on your merchant server, which can then receive the messages and save the information in a database or perform the required backend processing such as order fulfilment, and transaction status related information based on the message content.

Notifications will include customer shipping address and contact details as well as the status of the transaction.

This feature is available to LIVE merchants only and is usually used to update an organization's ERP / Accounting / E-commerce systems.

## <span id="page-3-1"></span>1.1. Test Merchant Account v/s Live Merchant Account

PayTabs does not offer an explicit Sandbox / Testing environment. But by using a demo account, you can freely test all the functionalities and integrate our API and Plugin without any hassle. In order to move to LIVE PRODUCTION environment, you will need to activate your LIVE MERCHANT ACCOUNT by clicking on GO LIVE through your PayTabs Merchant Account. PayTabs requires some personal information, documents and other details related to your business in order to validate your business. Once your Merchant Account is activated, you will have been moved to the LIVE PRODUCTION environment.

### <span id="page-3-2"></span>1.2. Target Audience

<span id="page-3-3"></span>This document is intended for developers who want to write applications that interact with PayTabs.com.

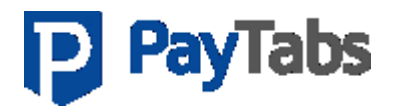

This document assumes that you understand general networking and programming ideas. The Express CheckOut supports only PHP platforms and is not intended for use with E-commerce Platforms.

### 1.3. Assistance

If you require assistance, please chat live with our support staff or email us at [support@paytabs.com](mailto:support@paytabs.com).

### <span id="page-4-0"></span>1.4. Documentation Feedback

Help us improve the PayTabs IPN documentation, by sending your feedback to [support@paytabs.com.](mailto:support@paytabs.com)

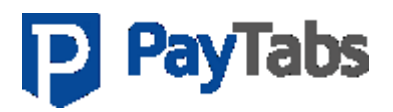

## <span id="page-5-0"></span>**2. CONFIGURE YOUR PAYTABS IPN**

## <span id="page-5-1"></span>2.1. How IPN Works

When a customer makes a payment on the merchant's website, the transaction is processed by PayTabs and a confirmation is sent back to the customer on the merchant's website. Additionally, a notification email will be sent to the merchant.

This scenario, leave no scope for any related ERP or E-commerce or Accounting Systems to be updated. This is where IPN comes in.

As soon as a transaction is created or altered, PayTabs IPN will instantly send a notification to the merchant's specified IPN Listener URL, which can have any code that will assist in updating ERP or dependent systems. Alternatively, the merchant may wish to save this information in his local database.

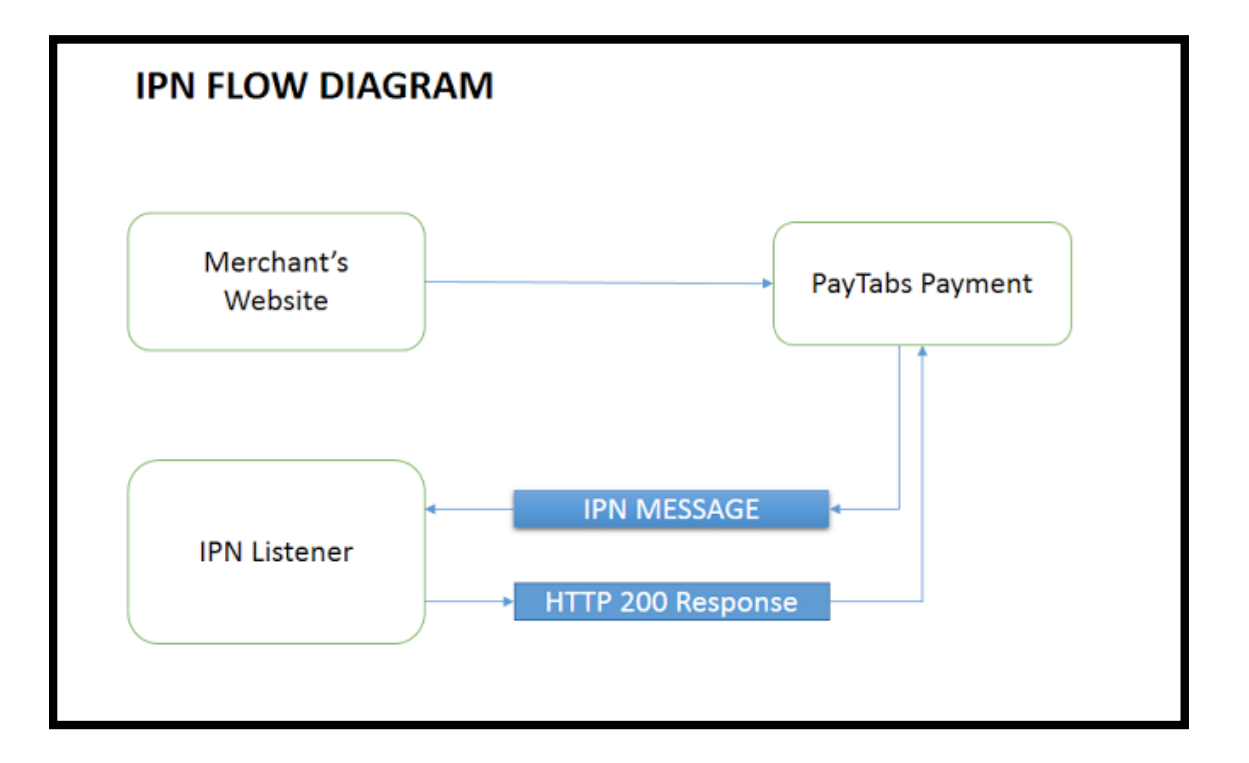

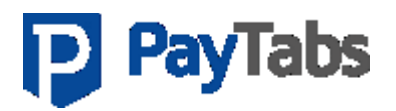

# <span id="page-6-0"></span>2.2. Set up your IPN Listener

- 1. Create an IPN Listener that receives and processes the IPN messages sent by PayTabs.
- 2. Log into your PayTabs Merchant Account > Go to "My Profile" and click on "Edit".
- 3. Enter the URL of your IPN Listener and click on "Save". IPN will not work with a local host IPN Listener URL. Testing the IPN Message Service is only possible on a publicly hosted URL.

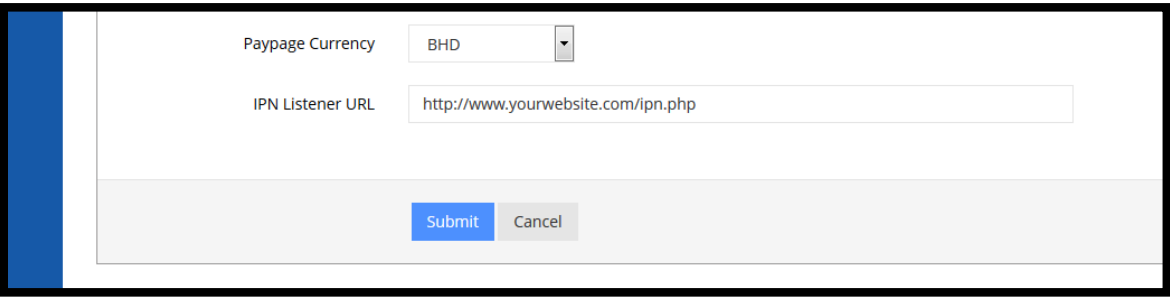

Now your IPN Service is ready to go!

# <span id="page-6-1"></span>2.3. IPN Events

Your listener will be triggered on the following events:

- 1. Successful Transaction
- 2. Rejected Transaction
- 3. Transaction, Force Accepted by PayTabs
- 4. Refunded Transaction

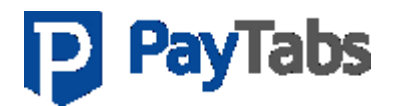

# <span id="page-7-0"></span>2.4. Contents / Data of the IPN

The Instant Payment Notification will return the following information depending on the type of event that has occurred.

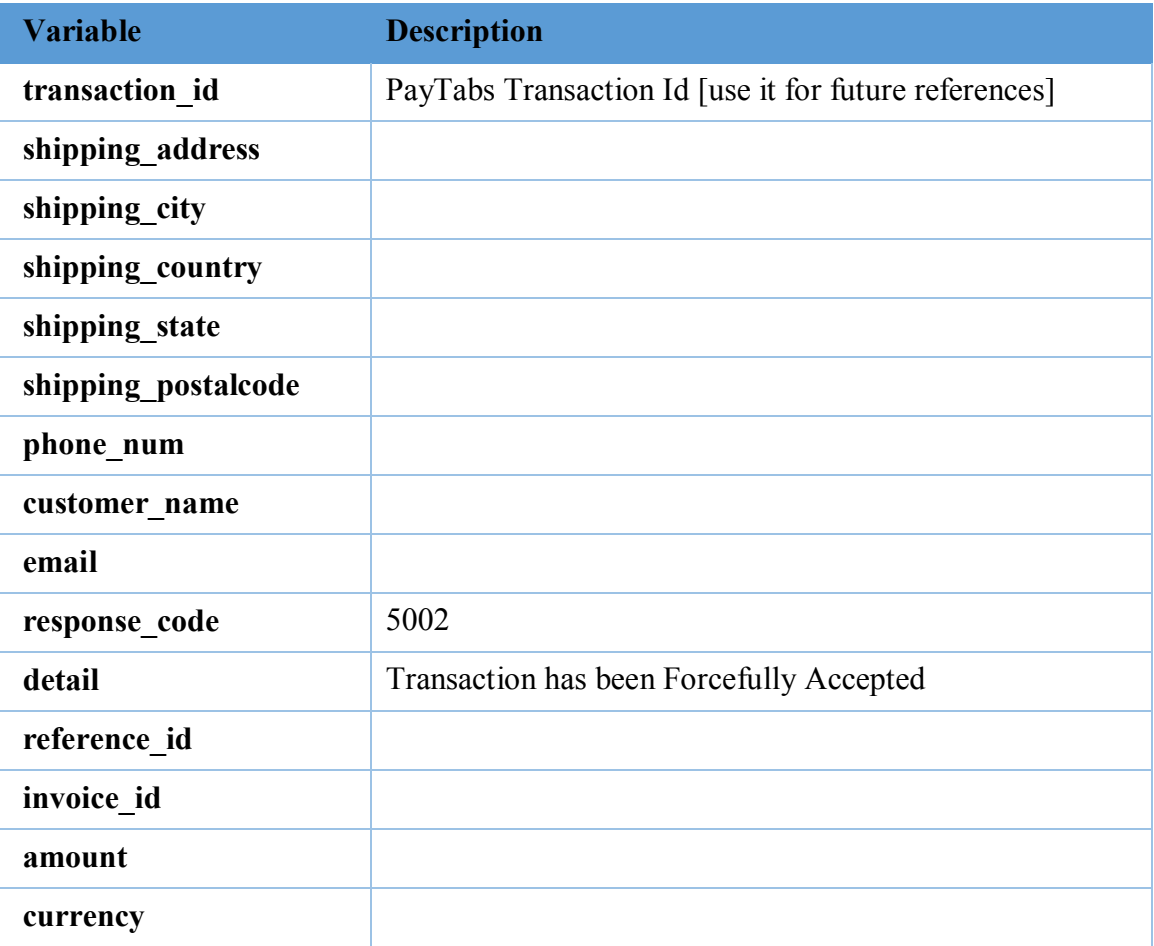

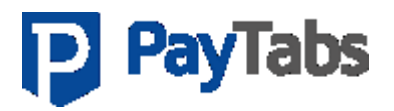

# <span id="page-8-0"></span>2.5. Response Codes

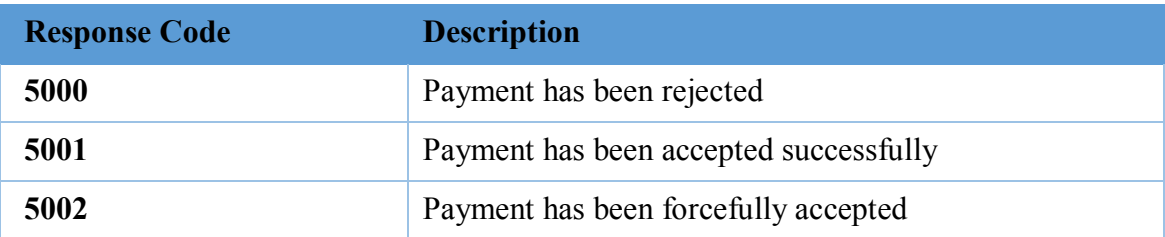

#### <span id="page-8-1"></span>**3. IMPORTANT NOTES**

1. When merchants integrate using an API, the API will receive a response for successful or rejected payment. The IPN feature will also give the same response. The merchant should be cautious and accept both notifications as one transaction and not separate transactions. Moreover, only the IPN will post updated information about force accepted transactions.

## <span id="page-8-2"></span>**4. TERMS / GLOSSARY**

#### **1. Listener:**

A listener is a web page or application that performs a function only after a specific event occurs.